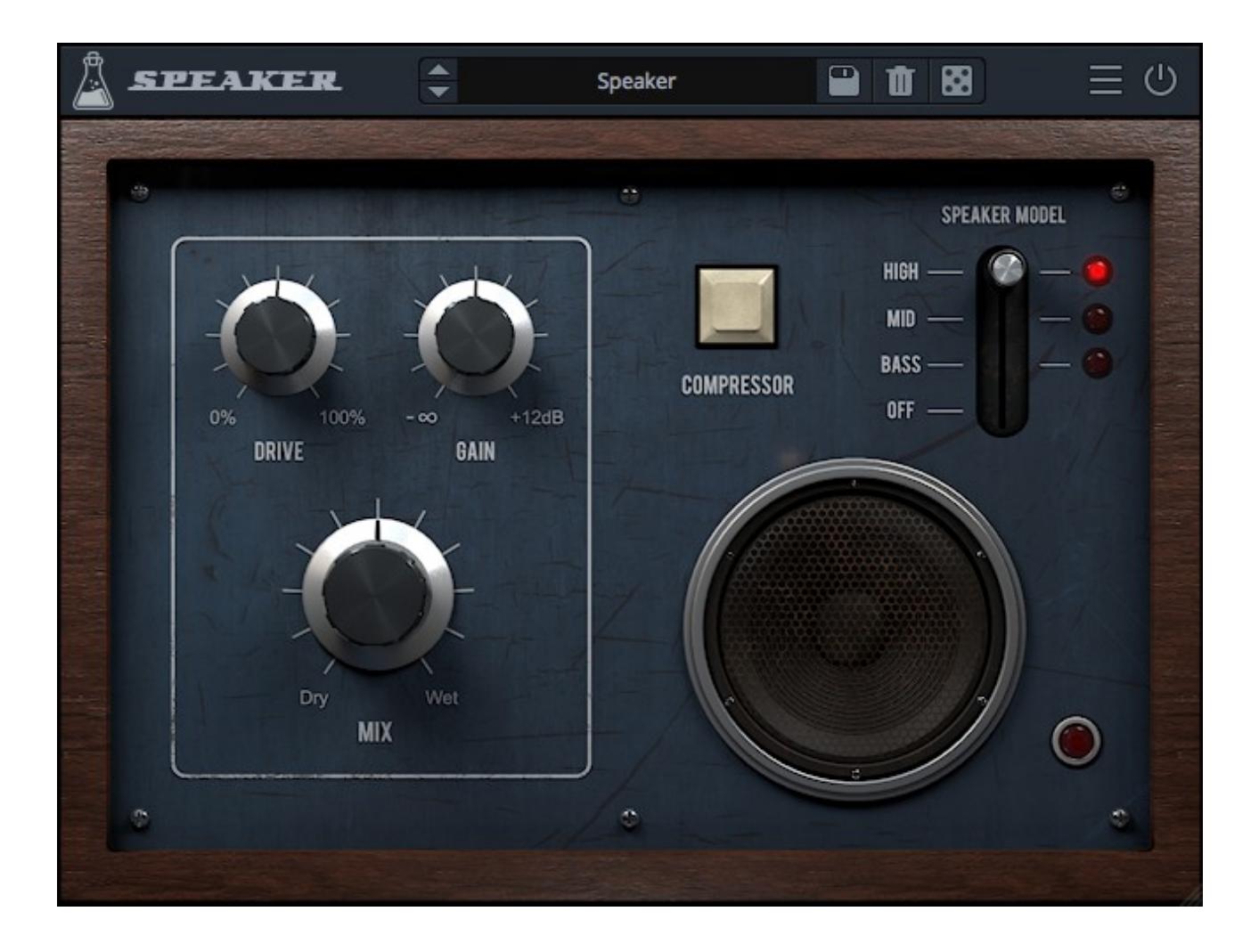

# **SPEAKER**

## **USER GUIDE**

2018/06/18

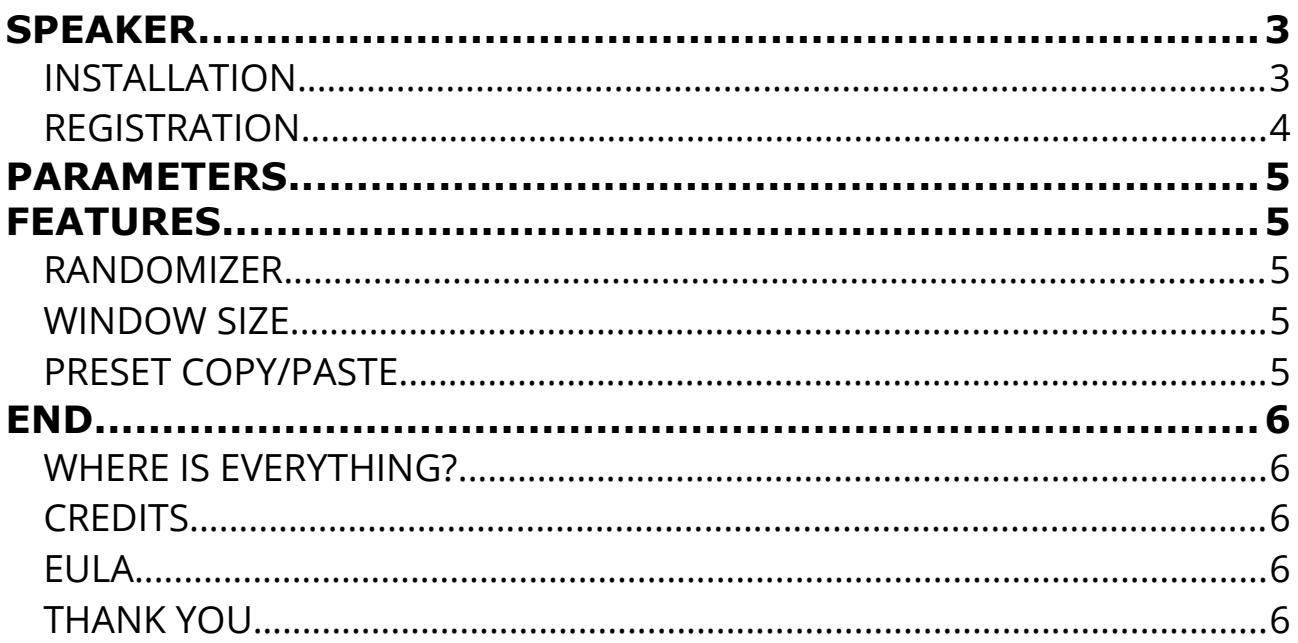

## **SPEAKER**

**[Speaker](https://www.audiothing.net/effects/speaker/)** is a simple overdrive effect with speaker emulation, featuring a fixed compressor, gain stage and mix knob.

Speaker can be used to make any audio source sound as if it's being played on an old radio. It can also be used to emulate a cheap guitar cabinet or to give harshness to any sound.

The Speaker Model switch offers a choice of Bass, Mid and High speaker models, each one using distortion and fltering to narrow the signal down to the stated range.

### **INSTALLATION**

#### **MAC OS**

- Double click on the DMG archive to extract it
- Right click on the PKG installer and click open
- Follow the instructions to install the plug-in(s)

#### **WINDOWS**

- Extract the ZIP archive
- Double click on the setup fle (*.exe*)
- Follow the instructions to install the plug-in(s)

### **REGISTRATION**

In demo mode the plug-in will output silence for 3 seconds every 45 seconds, and you won't be able to save presets.

You can open the registration window by clicking on the  $\equiv$  icon next to the bypass button, in the top-right corner.

You can choose between *Online* and *Ofine* authorization.

#### **ONLINE**

- If you haven't created an account yet, you can [signup here](https://www.audiothing.net/account/signup/) using the same email address used at check out.
- Just input your credentials into the text fields and click on Log In

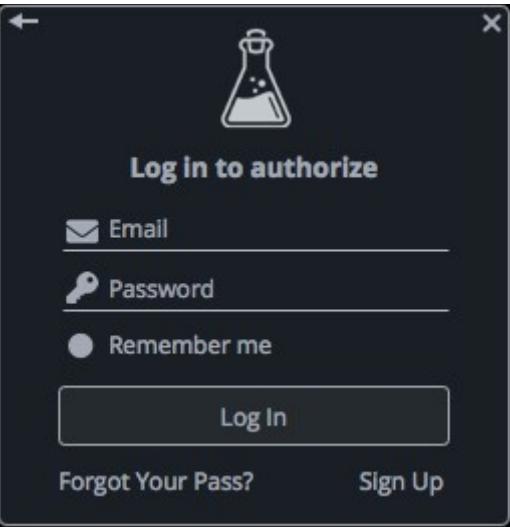

### **OFFLINE**

- Download the license file from [your account.](https://www.audiothing.net/account/)
- Copy the file to your offline computer.
- Just drag and drop the license into the registration window or click on the *Load License File* button and browse to the downloaded license.

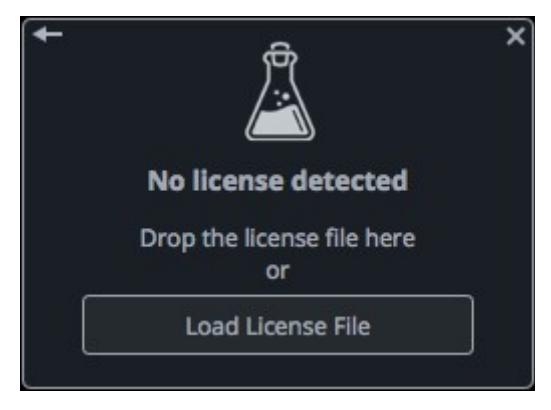

## **PARAMETERS**

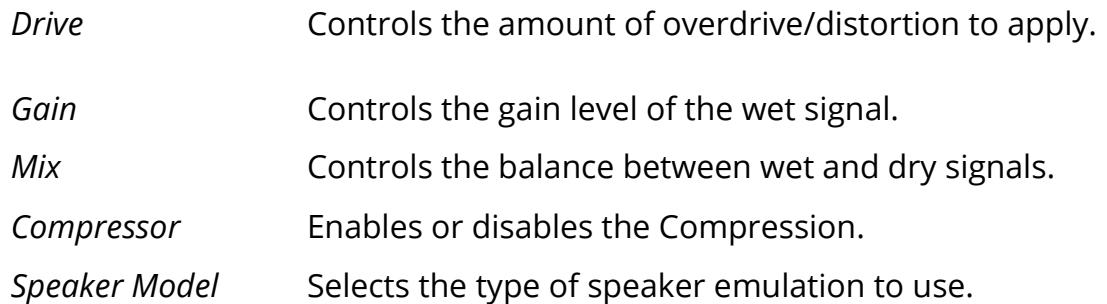

## **FEATURES**

### **RANDOMIZER**

It is possible to randomize all the parameters in the interface by clicking on the Random button in the top bar.

Randomizer a Lock Random **Lock All** 

**Unlock All** 

Right-clicking on a parameter will show the Randomizer menu.

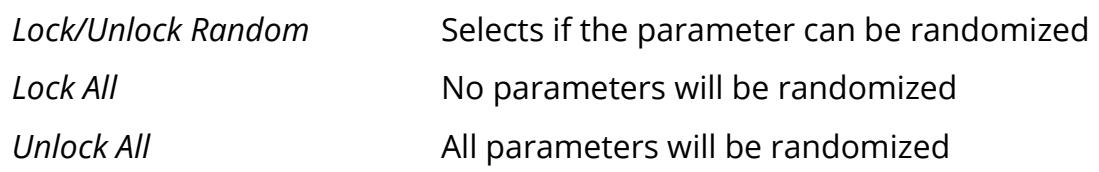

By clicking on the  $\equiv$  icon you can access additional features.

#### **WINDOW SIZE**

You can resize the plugin window using three predefned sizes (*small, standard, big*). You can also resize the plugin window by clicking and dragging the bottom-right corner of the interface. Double clicking will reset to the *standard* size.

### **PRESET COPY/PASTE**

You can easily share presets by using this Copy/Paste feature instead of sharing the actual preset file.

By clicking on *Copy to Clipboard*, the status of all parameters will be saved to the Clipboard.

By clicking on *Paste from Clipboard* instead, you can load a preset shared using the previous function.

### **END**

### **WHERE IS EVERYTHING?**

The installer will place the plugins, presets and other data in these folders.

#### **MAC OS**

- AU: */Library/Audio/Plug-ins/Components/*
- VST: */Library/Audio/Plug-ins/VST/*
- VST3: */Library/Audio/Plug-ins/VST3/*
- AAX: */Library/Application Support/Avid/Audio/Plug-Ins/*
- Data: /*Users/Shared/AudioThing/*

#### **WINDOWS**

- VST: *custom path from installer*
- VST3: *\Program Files\Common Files\VST3\*
- AAX: *\Program Files\Common Files\Avid\Audio\Plug-Ins\*
- Data: *\Users\Public\Public Documents\AudioThing\*

### **CREDITS**

DSP & Code: Carlo Castellano Design: John Gordon (vstyler)

### **EULA**

Please visit [www.audiothing.net/eula/](http://www.audiothing.net/eula/) to review this product EULA.

#### **THANK YOU**

Thank you for your purchase! We hope you will have as much fun using it as we had making this product.

For help or any question, feel free to contact us here: [www.audiothing.net/contact/](http://www.audiothing.net/contact/)

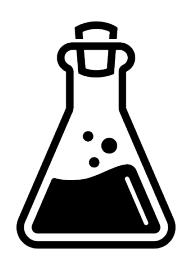